## **Criação de Novos Usuários**

## Tutorial para descrever os passos para a criação de usuários (utilizadores) no OpenERP

## Prof. Dr. Ildeberto A. Rodello – FEA-RP

## *rodello@fearp.usp.br*

**.**

O estabelecimento de níveis de acesso relacionados ao perfil do usuário é um importante recurso dentro do sistema ERP. Por meio do estabelecimento de níveis de acesso, permite-se ou proíbe-se um determinado usuário (ou utilizador, no OpenERP), de acessar um ou mais módulos, ou mesmo, acessar funcionalidades dentro de um módulo.

Dessa forma, é possível se estabelecer que alguém da área de vendas não acesse o módulo de contabilidade, por exemplo.

Segue o passo-a-passo para a criação de um usuário, bem como o estabelecimento de níveis de acesso. É importante lembrar que, para realizar as operações aqui indicadas é necessário acessar o sistema com perfil de administrador.

- 1. Acessar "Configurações" no menu principal
- 2. Clicar na opção "Utilizadores", para exibir a tela da Figura 1.

|                 | O Utilizadores - OpenERP                                                                                             | $\times$<br>$+$ |                     |  |                |       |   |              |   |                        |   |                 |                       |   |   |  |                |      |        |                                                 | $\Box$    | $\times$            |
|-----------------|----------------------------------------------------------------------------------------------------|-----------------|---------------------|--|----------------|-------|---|--------------|---|------------------------|---|-----------------|-----------------------|---|---|--|----------------|------|--------|-------------------------------------------------|-----------|---------------------|
| ←               | 0 nv2.fearp.usp.br.8069/?db=empresaX#page=0&limit=80&view_type=list&model=res.users&menu_id=89&acti                  |                 |                     |  |                |       |   |              |   |                        |   | $\mathbf{C}^t$  | Q. Pesquisar          |   |   |  | ☆              | 自    | $\sim$ | $\boldsymbol{\Theta}$                           | $\bullet$ | $\equiv$            |
|                 | Contabilidade Purchases Armazém Manufacturing Relatórios<br>Configurações<br><b>A</b><br>Messaging<br>$\blacksquare$ |                 |                     |  |                |       |   |              |   |                        |   | Administrator - |                       |   |   |  |                |      |        |                                                 |           |                     |
|                 | <i>vén</i> `ERP                                                                                                    |                 | <b>Utilizadores</b> |  | $\overline{a}$ |       |   |              |   |                        |   |                 |                       |   |   |  | $\odot$ $\sim$ |      |        |                                                 |           |                     |
| <b>Módulos</b>  |                                                                                                    |                 | Criar               |  |                |       |   |              |   |                        |   |                 |                       |   |   |  |                |      |        | $1-1$ de $1$                                    | $\Box$    |                     |
| Apps            |                                                                                                    |                 | $\Box$ Nome         |  |                | LogIn |   |              |   | Idioma                 |   |                 |                       |   |   |  |                | Data |        |                                                 |           |                     |
|                 | Atualizações                                                                                                    | $\Box$          | Administrator       |  |                | admin |   |              |   | Portuguese / Português |   |                 |                       |   |   |  |                |      |        |                                                 |           |                     |
|                 | Módulos instalados                                                                                                   |                 |                     |  |                |       |   |              |   |                        |   |                 |                       |   |   |  |                |      |        |                                                 |           |                     |
| Compras         | Configuração                                                                                                    |                 |                     |  |                |       |   |              |   |                        |   |                 |                       |   |   |  |                |      |        |                                                 |           |                     |
| Armazém         |                                                                                                    |                 |                     |  |                |       |   |              |   |                        |   |                 |                       |   |   |  |                |      |        |                                                 |           |                     |
|                 | Manufacturing                                                                                                    |                 |                     |  |                |       |   |              |   |                        |   |                 |                       |   |   |  |                |      |        |                                                 |           |                     |
|                 | Contabilidade                                                                                                    |                 |                     |  |                |       |   |              |   |                        |   |                 |                       |   |   |  |                |      |        |                                                 |           |                     |
|                 | Configurações Gerais                                                                                                 |                 |                     |  |                |       |   |              |   |                        |   |                 |                       |   |   |  |                |      |        |                                                 |           |                     |
| <b>Empresas</b> |                                                                                                    |                 |                     |  |                |       |   |              |   |                        |   |                 |                       |   |   |  |                |      |        |                                                 |           |                     |
| Empresas        |                                                                                                    |                 |                     |  |                |       |   |              |   |                        |   |                 |                       |   |   |  |                |      |        |                                                 |           |                     |
| Utilizadores    | <b>Utilizadores</b>                                                                                                  |                 |                     |  |                |       |   |              |   |                        |   |                 |                       |   |   |  |                |      |        |                                                 |           |                     |
|                 |                                                                                                    |                 |                     |  |                |       |   |              |   |                        |   |                 |                       |   |   |  |                |      |        |                                                 |           |                     |
| Traduções       | Carregar uma tradução                                                                                                |                 |                     |  |                |       |   |              |   |                        |   |                 |                       |   |   |  |                |      |        |                                                 |           |                     |
|                 |                                                                                                    |                 |                     |  |                |       |   |              |   |                        |   |                 |                       |   |   |  |                |      |        |                                                 |           |                     |
|                 |                                                                                                    |                 |                     |  |                |       |   |              |   |                        |   |                 |                       |   |   |  |                |      |        |                                                 |           |                     |
|                 |                                                                                                    |                 |                     |  |                |       |   |              |   |                        |   |                 |                       |   |   |  |                |      |        |                                                 |           |                     |
|                 | Desenvolvido por OpenERP                                                                                             |                 |                     |  |                |       |   |              |   |                        |   |                 |                       |   |   |  |                |      |        |                                                 |           |                     |
| Ŧ               | Pesquisar na Web e no Windows                                                                                        |                 |                     |  | e              | Т.    | Ê | $\mathbf{a}$ | O | $\bigcirc$             | G | $\blacksquare$  | $\boldsymbol{\Theta}$ | Ð | w |  |                |      |        | $\wedge$ $\Box$ $\mathcal{C}$ $\Diamond$ $\Box$ |           | 05:30<br>31/08/2016 |

*Figura 1 - Tela inicial para criação de usuário*

3. Clique na opção "criar" (botão vermelho da Figura 1).

4. Insira o nome e defina um login para o usuário e preencha os outros campos (se julgar necessário), conforme Figura 2.

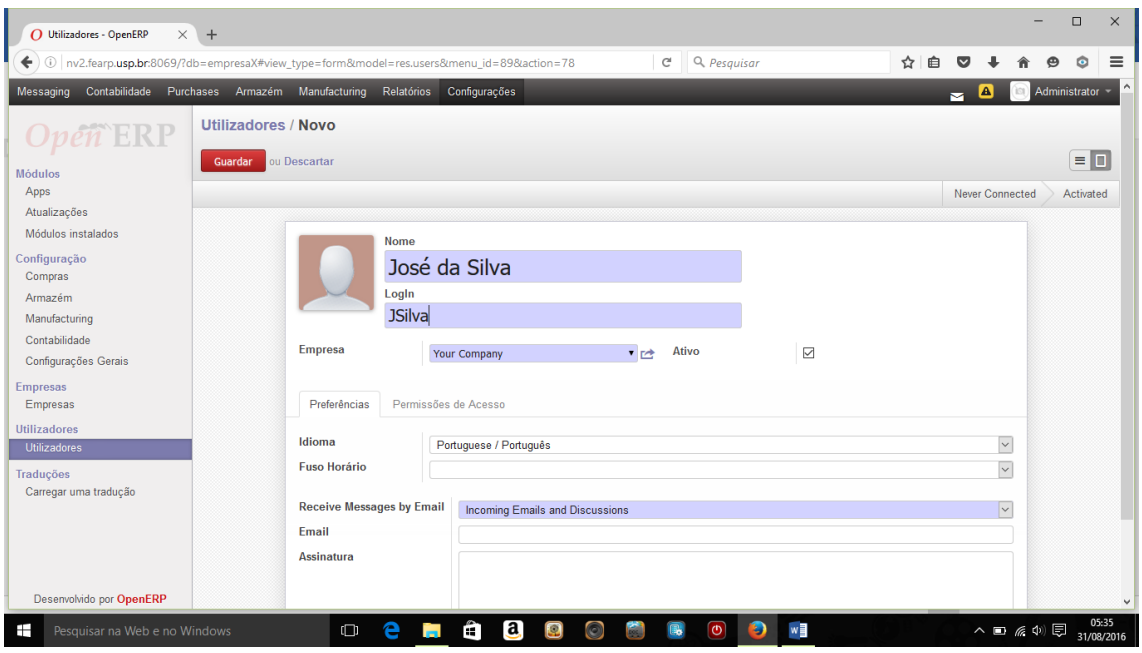

*Figura 2 – Exemplo de usuário*

Clicando na aba "Permissões de acesso" será possível estabelecer quais módulos ele (usuário que está sendo criado) terá acesso. As opções dependem dos módulos instalados no sistema (Figura 3).

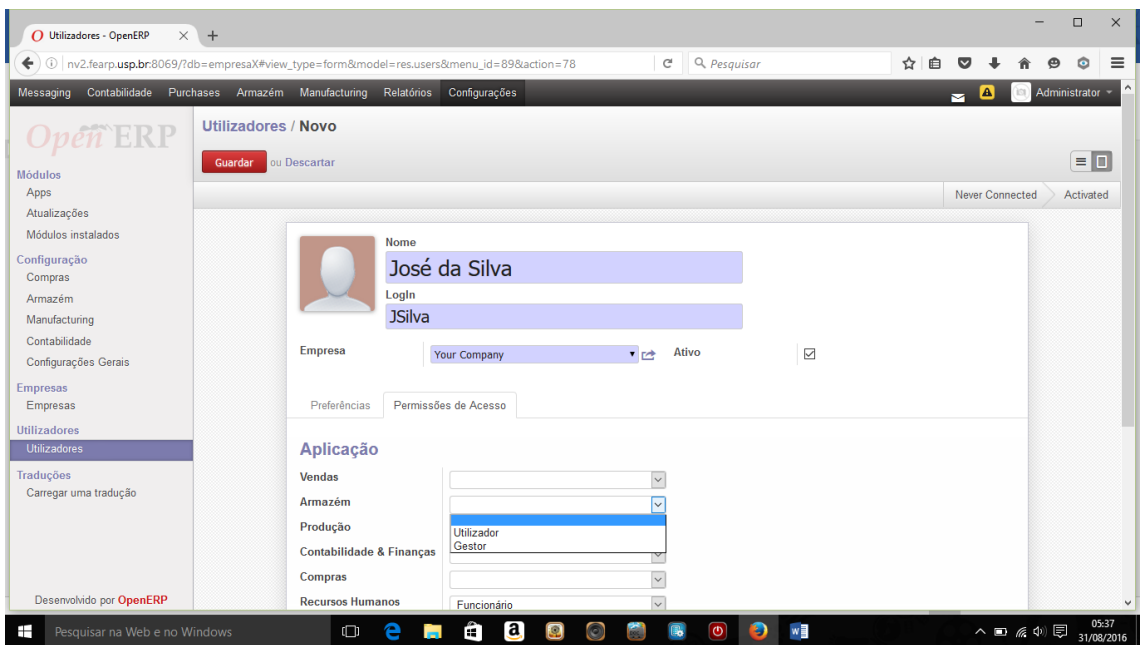

*Figura 3 – Configuração das Permissões de acesso*

5- Clique em "Guardar" ou "Salvar", para efetivar suas configurações.

Após salvar, na tela mostrada na Figura 4, é possível fazer outros ajustes, como por exemplo, criar/alterar a senha para esse usuário. Para isso, clique no botão "Mais"

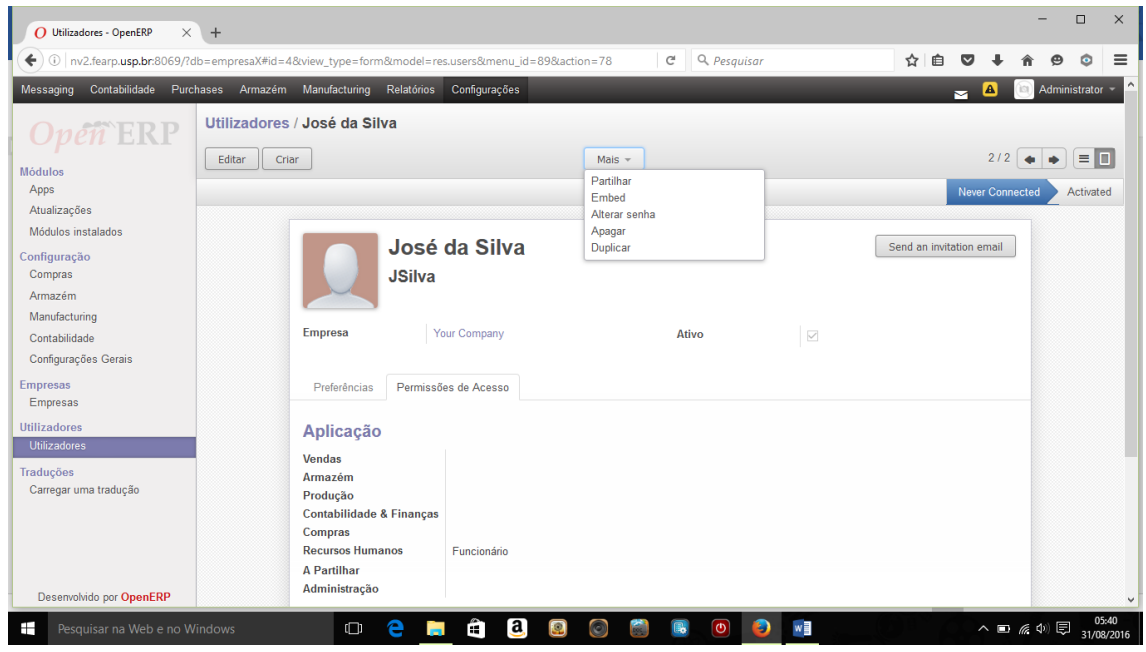

*Figura 4 – Ajustes/Alterações no usuário criado*

Para o primeiro acesso, altere a senha (Figura 5)

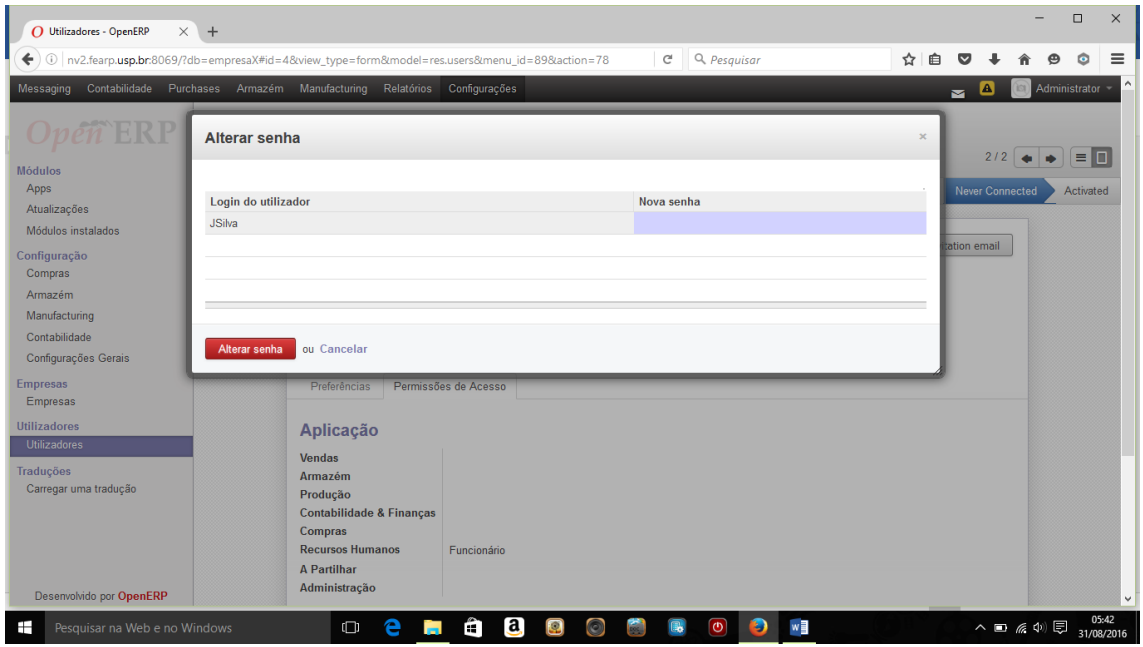

*Figura 5 - Alteração de Senha*

Para realizar alterações em um usuário já criado, clique em "Configurações" no menu principal e, em seguida, "utilizadores". Na tela da Figura 6, selecione o usuário e utilize as opções do botão "mais" para realizar as alterações que deseja.

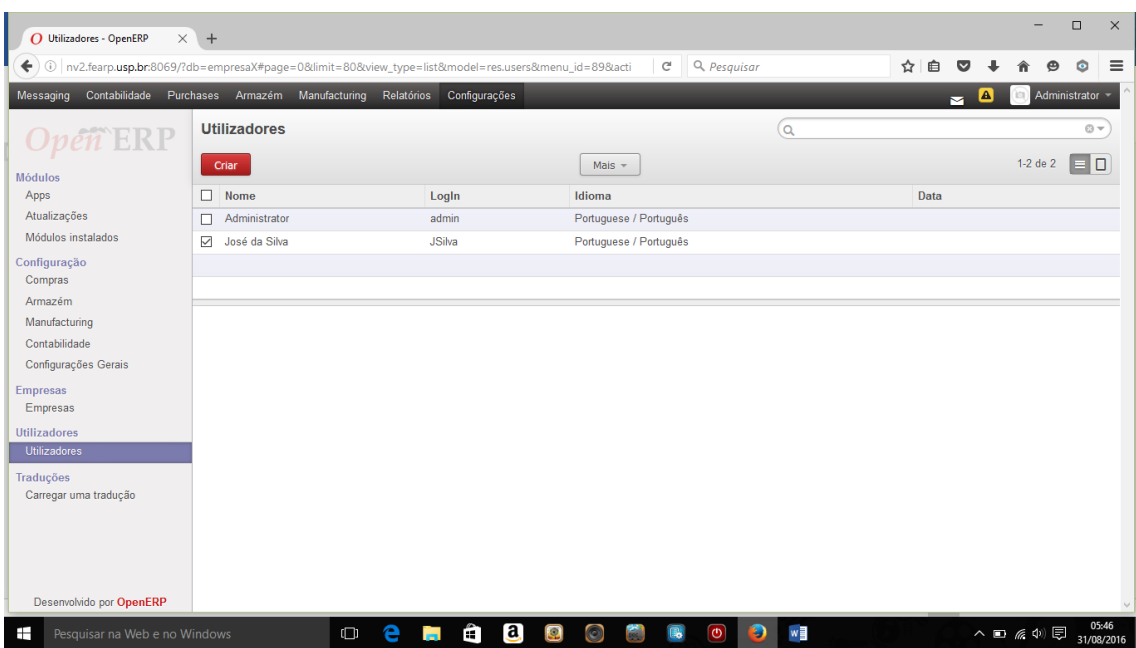

*Figura 6 - Usuários do Sistema*